## Staff Portal Setup Step 1 - Staff Portal Settings

**Step 1**in the Staff Portal setup is to customize the Staff Portal Settings. These settings, when enabled, are global and will affect all staff members.

Remember to click the**Save** button to save the settings. Once you have completed this step, the next step is to **[Match](http://trainingstaff.jackrabbitclass.com/help/stfp-staff-portal-setup-step-2) Staff to User ID**(step 2).

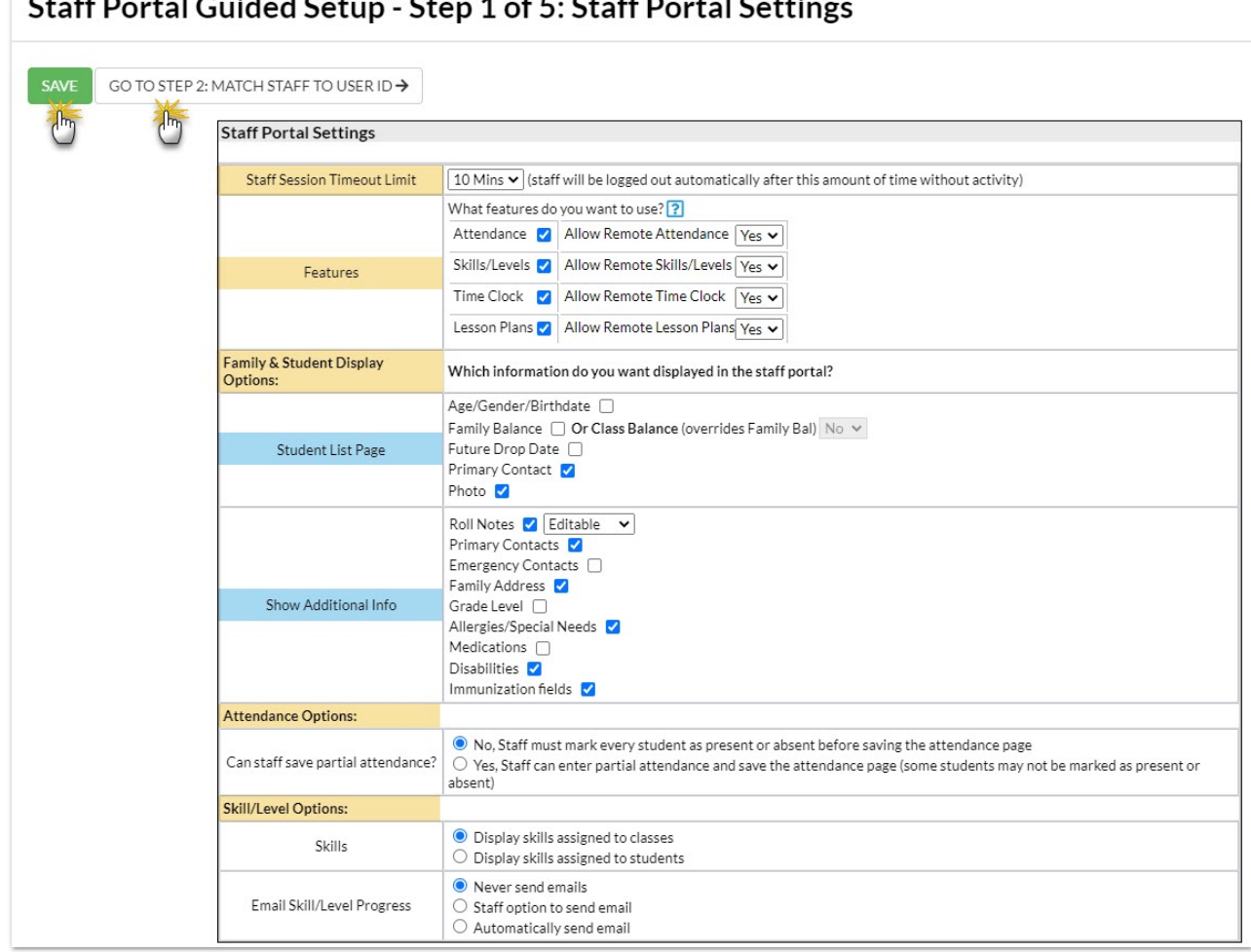

 $t = 1$   $C$   $t$   $dt$   $dt$   $C$   $dt$  $C<sub>1</sub>$   $\leq$   $C<sub>1</sub>$ 

**Staff Session Timeout Limit**

Set the length of time the Staff Portal will automatically log out with no activity. The Timeout Limit can be adjusted from 5 minutes up to 8 hours.

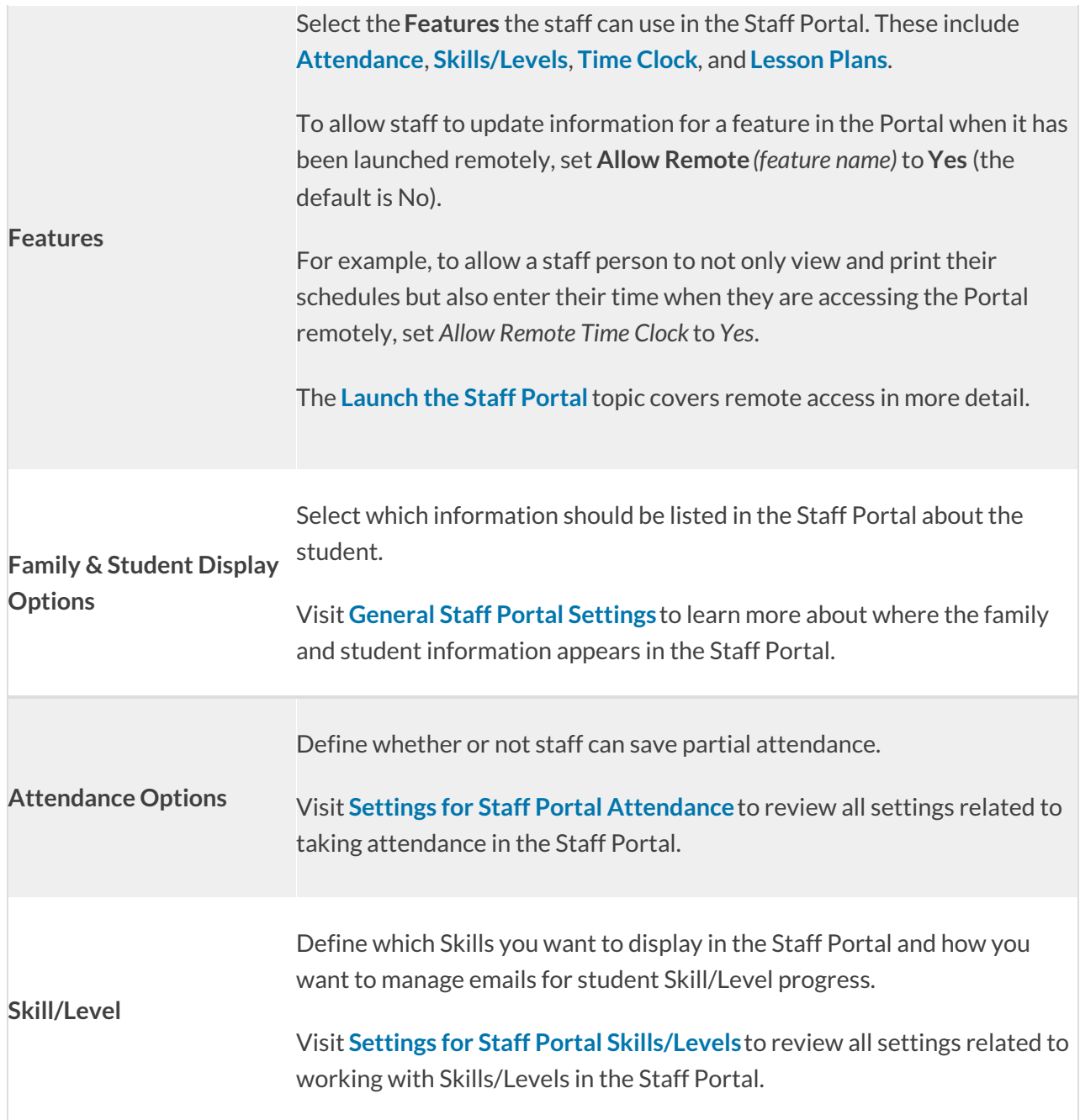

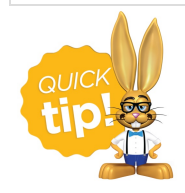

If you use the**Time Clock** to keep track of staff hours, the setup for**Time Clock [Department](https://help.jackrabbitclass.com/help/time-clock-departments)[s](https://help.jackrabbitclass.com/help/time-clock-pay-periods)**, **Time Clock Pay Periods**, and**Time Entry [Settings](https://help.jackrabbitclass.com/help/time-clock-time-entry-settings)**are located at the bottom of the Staff Portal Settings page.